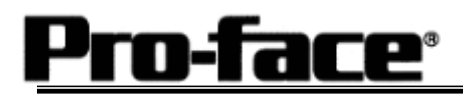

# Mitsubishi <6> Mitsubishi Electric Corporation A Series (AnN/AnS) CPU Direct Connection

## **System Structure**

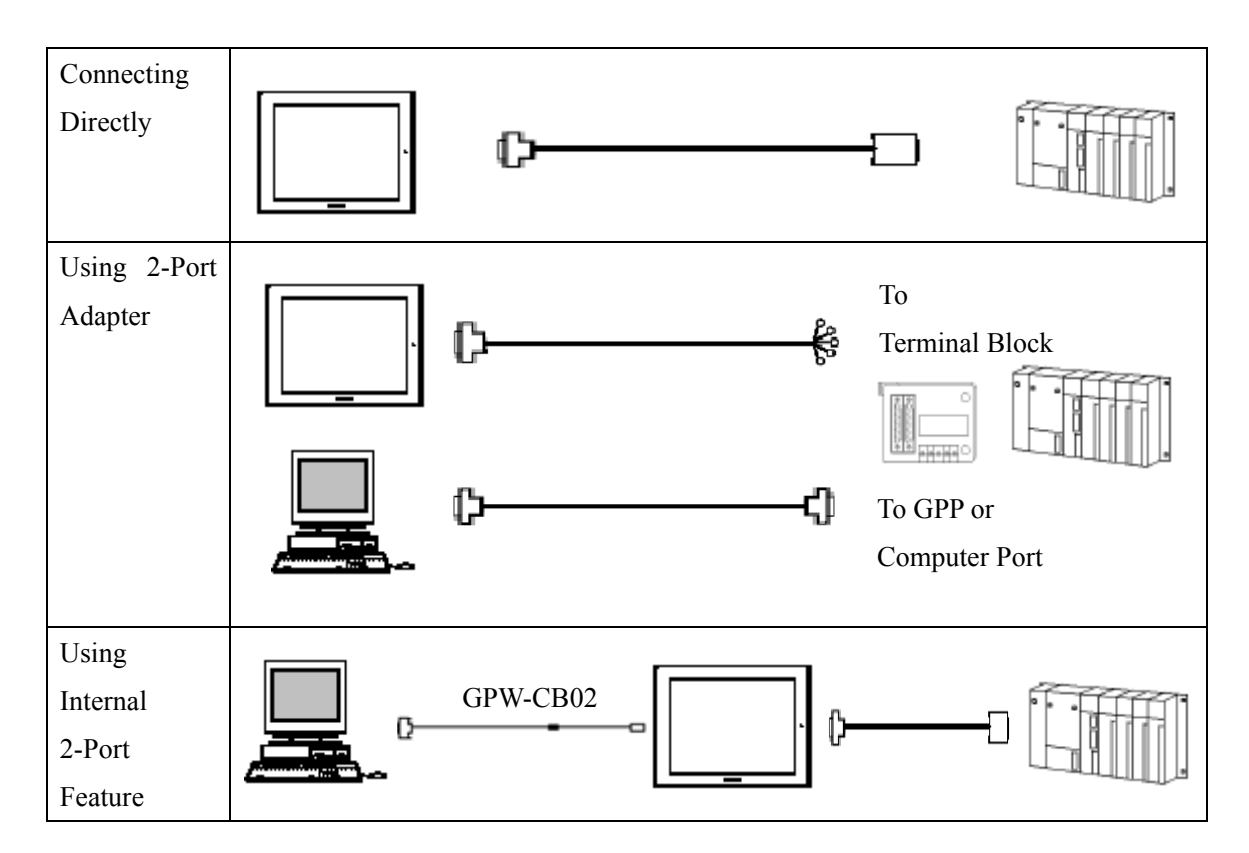

 **GP** 

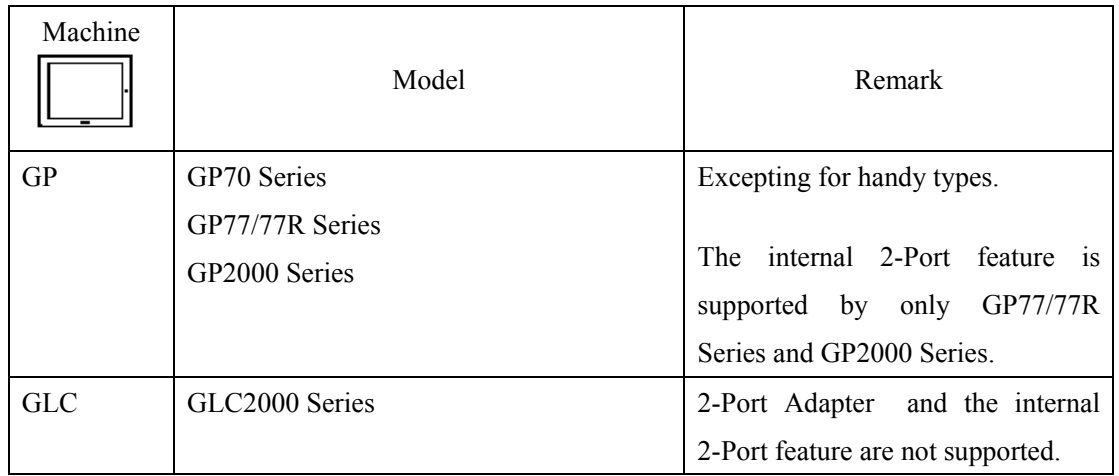

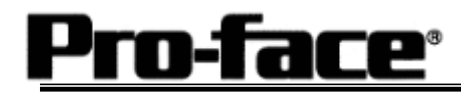

#### [Connecting Directly]

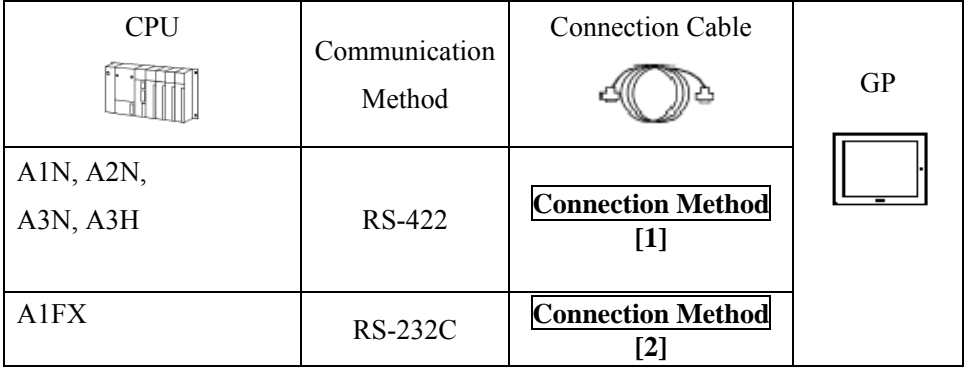

#### [Using 2-Port Adapter ]

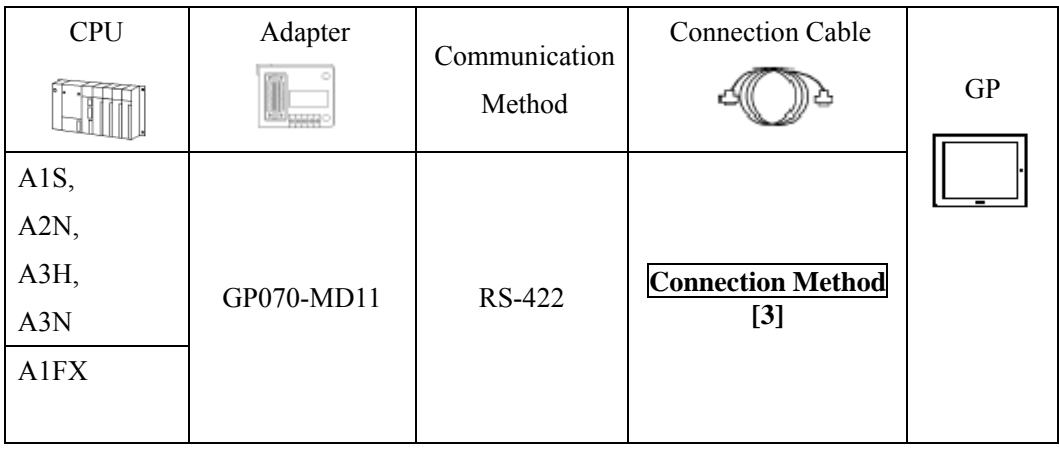

#### [Using Internal 2-Port Feature]

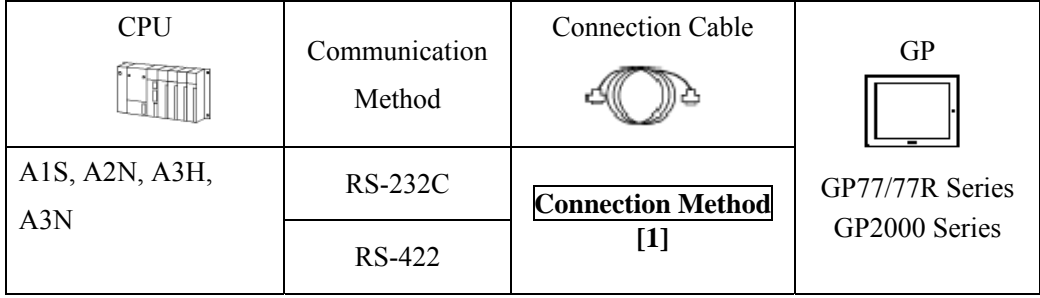

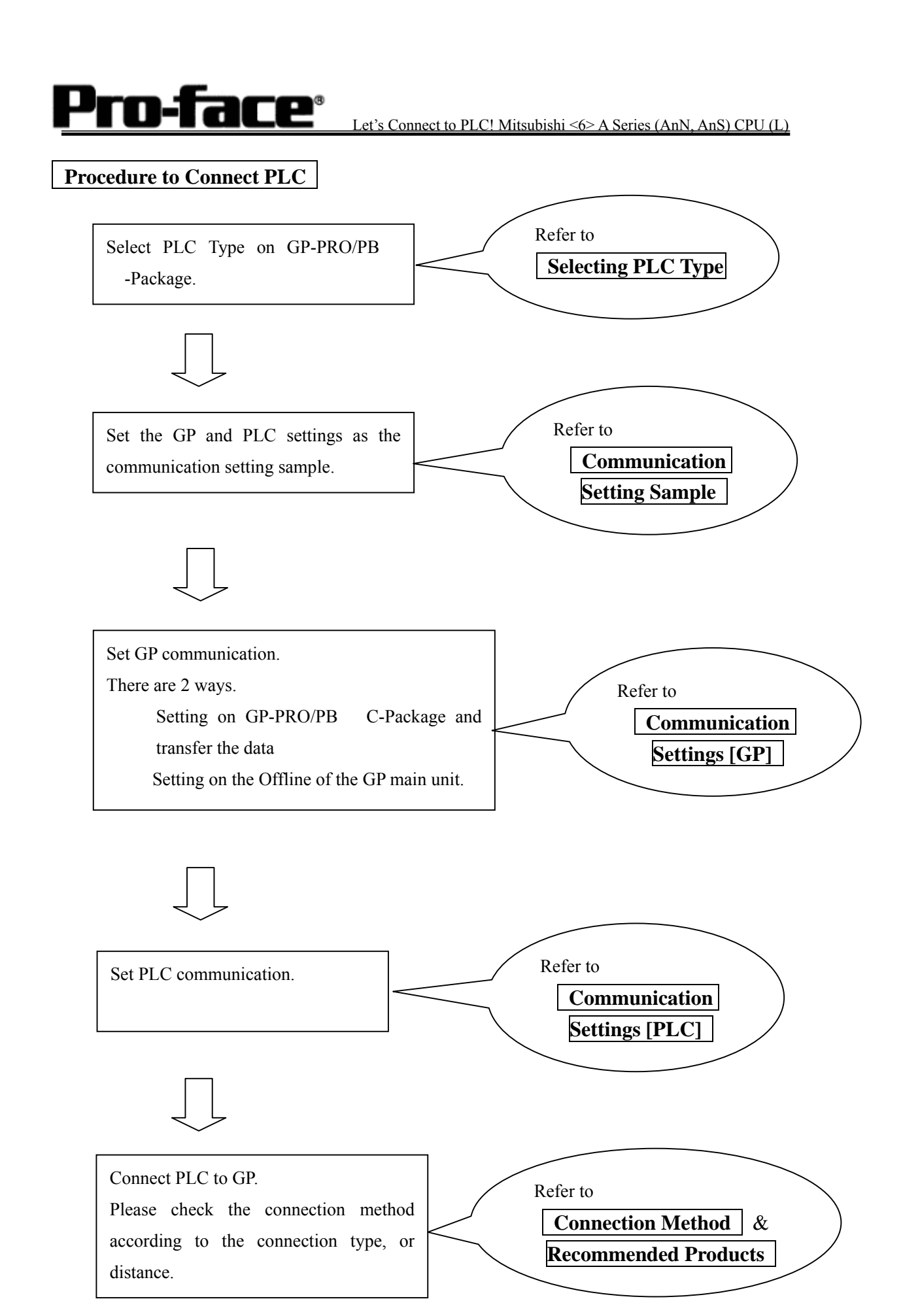

Copyright 2003 Digital Electronics Corporation All Rights Reserved Mitsubishi <6> A (AnN, AnS) CPU - 3

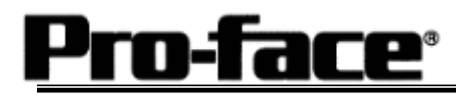

### **Selecting PLC Type**

Start up GP-PRO /PBIII.

Select the following PLC Type when creating the project file.

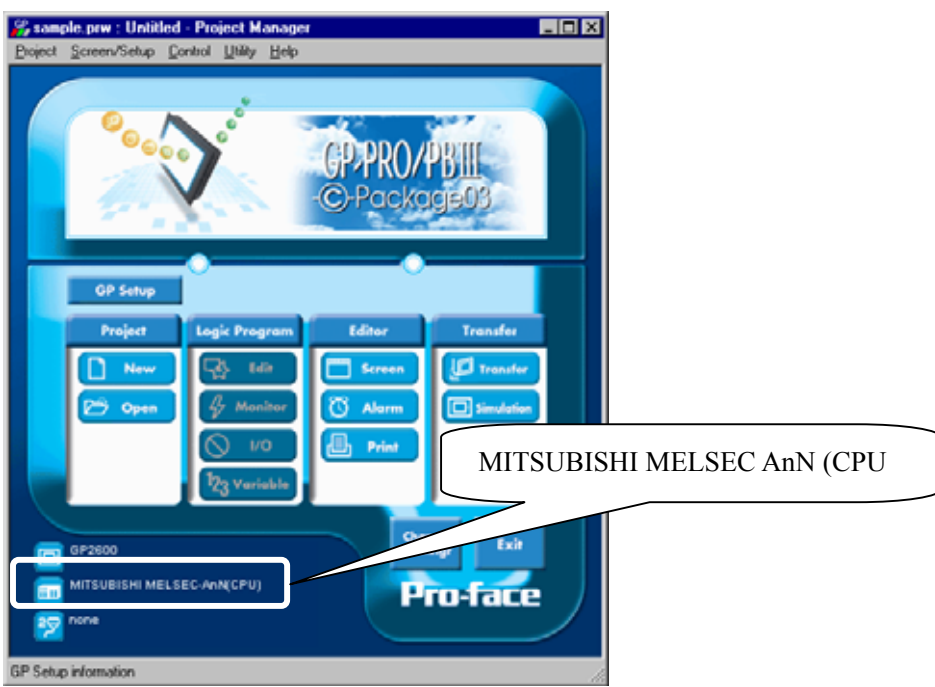

#### **Communication Setting Sample**

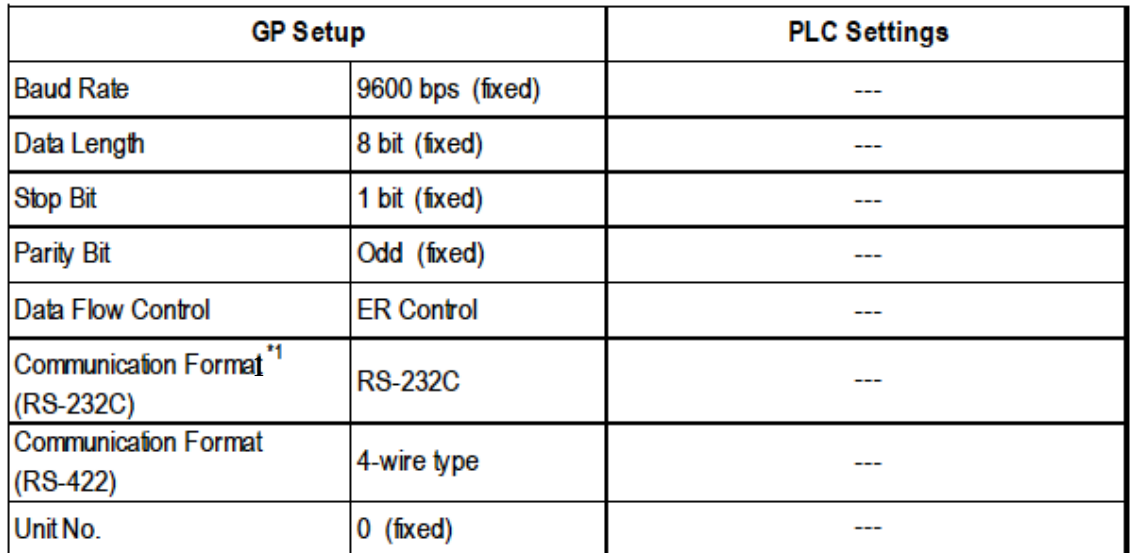

\*1 For Communication Format, select RS-232C when using GP430-IP10-O, or select 4-wire type cable when using another cable.

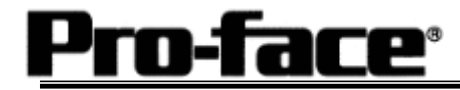

## **Communication Settings [GP]**

[GP-PRO/PB C-Package Setting]

Select [GP Setup] on Project Manager.

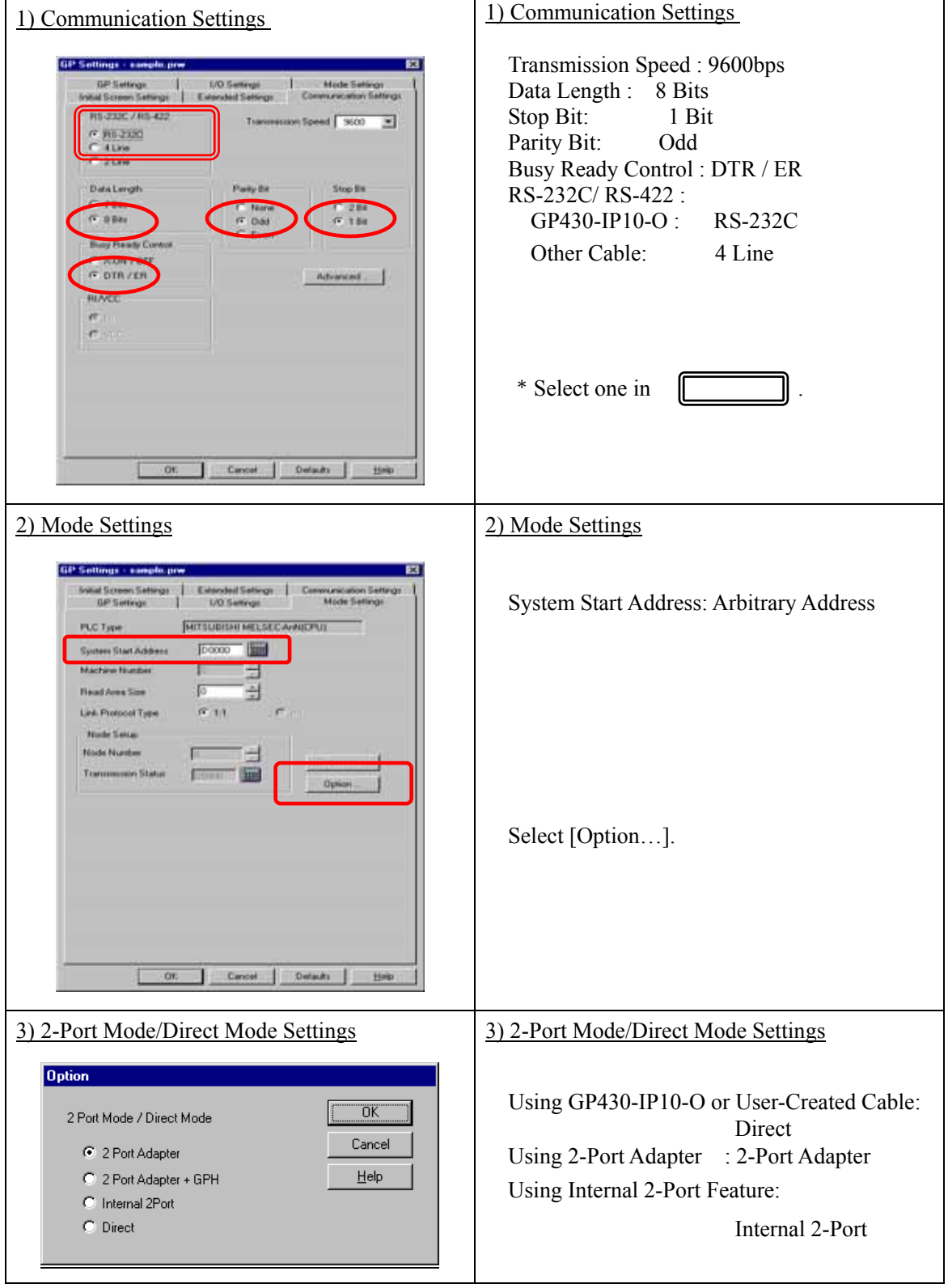

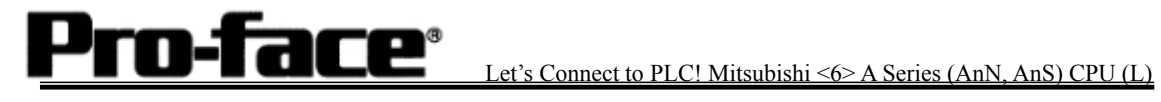

٦

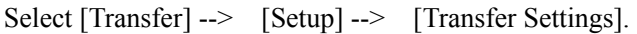

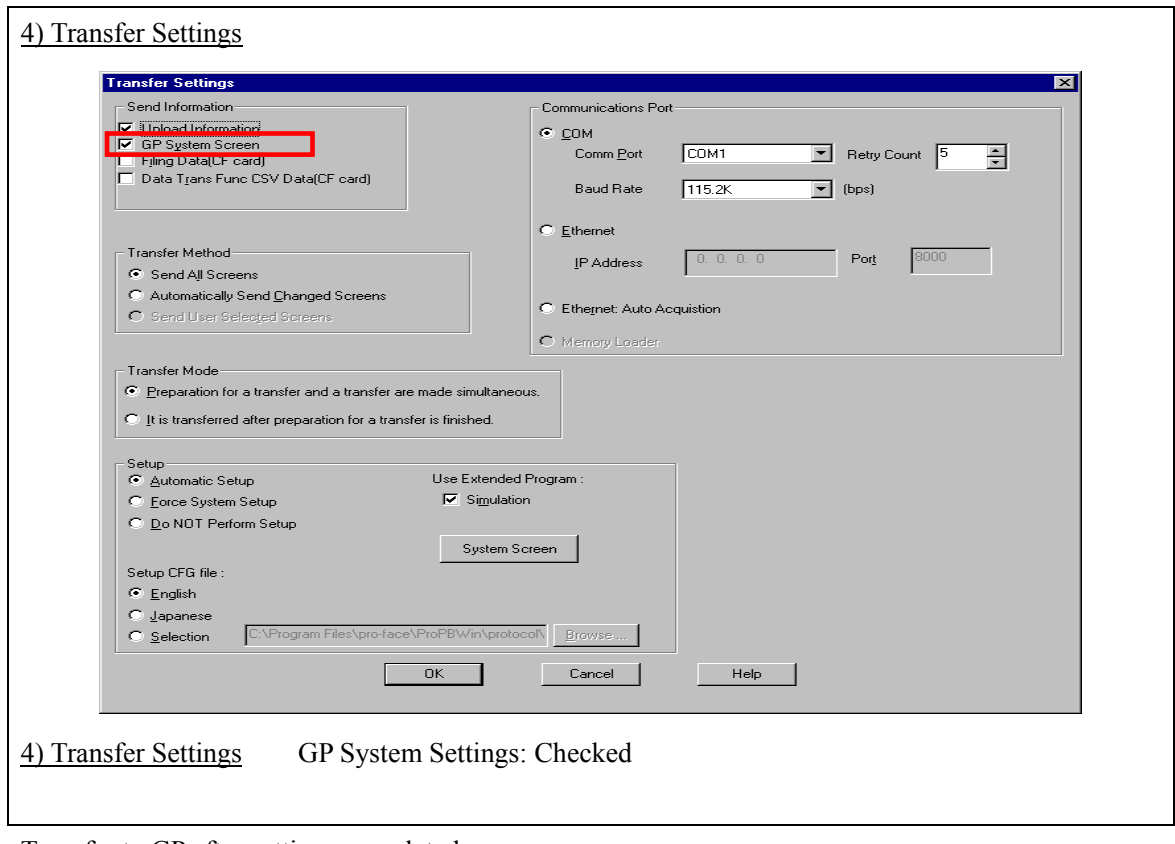

Transfer to GP after settings completed.

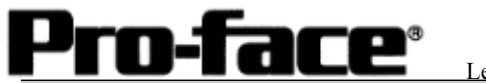

2 [GP Settings]

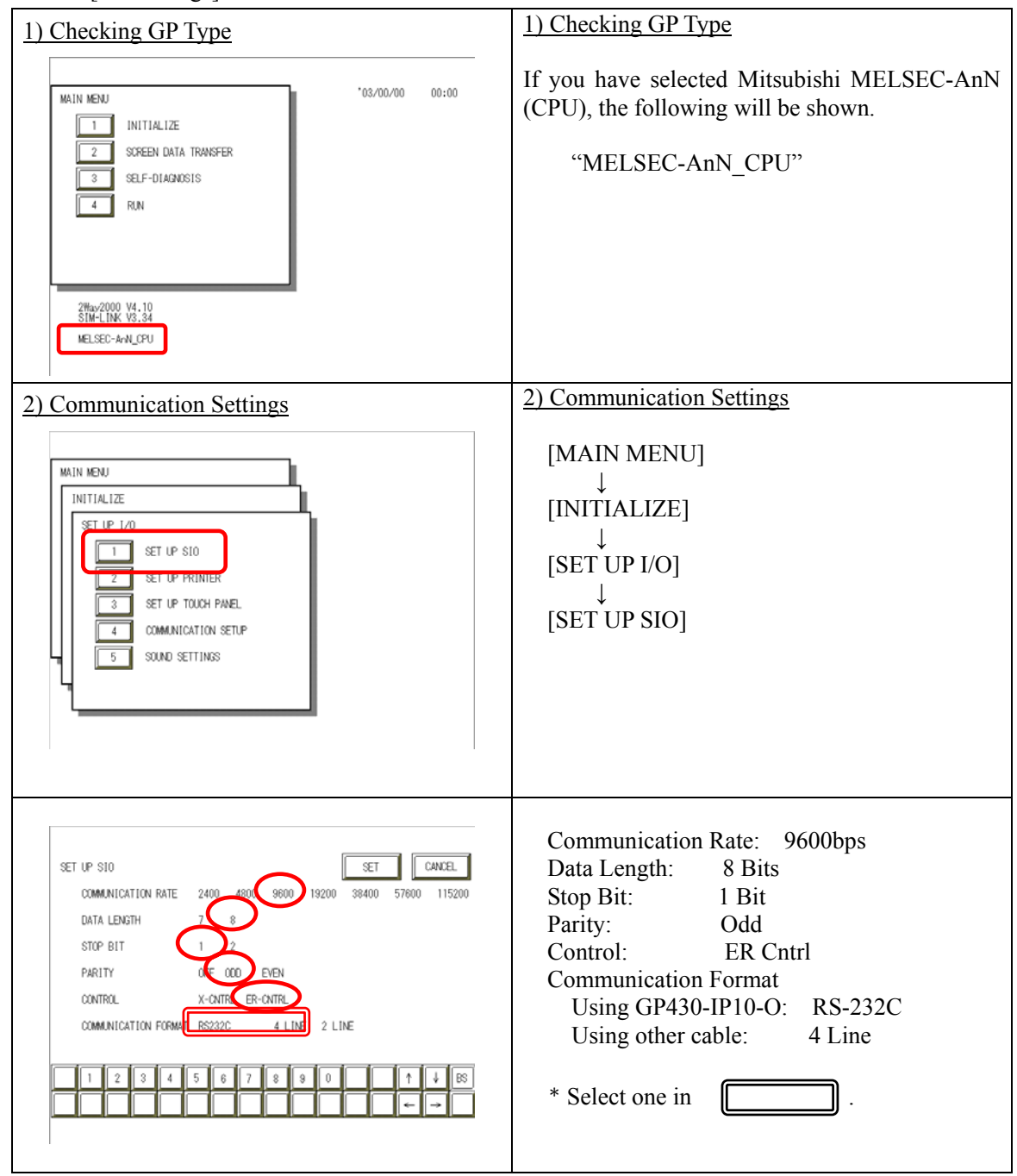

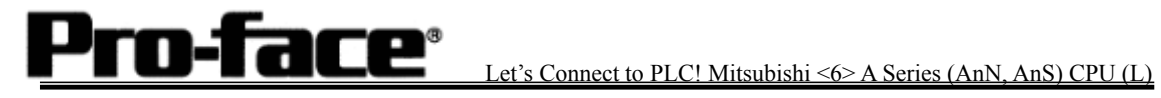

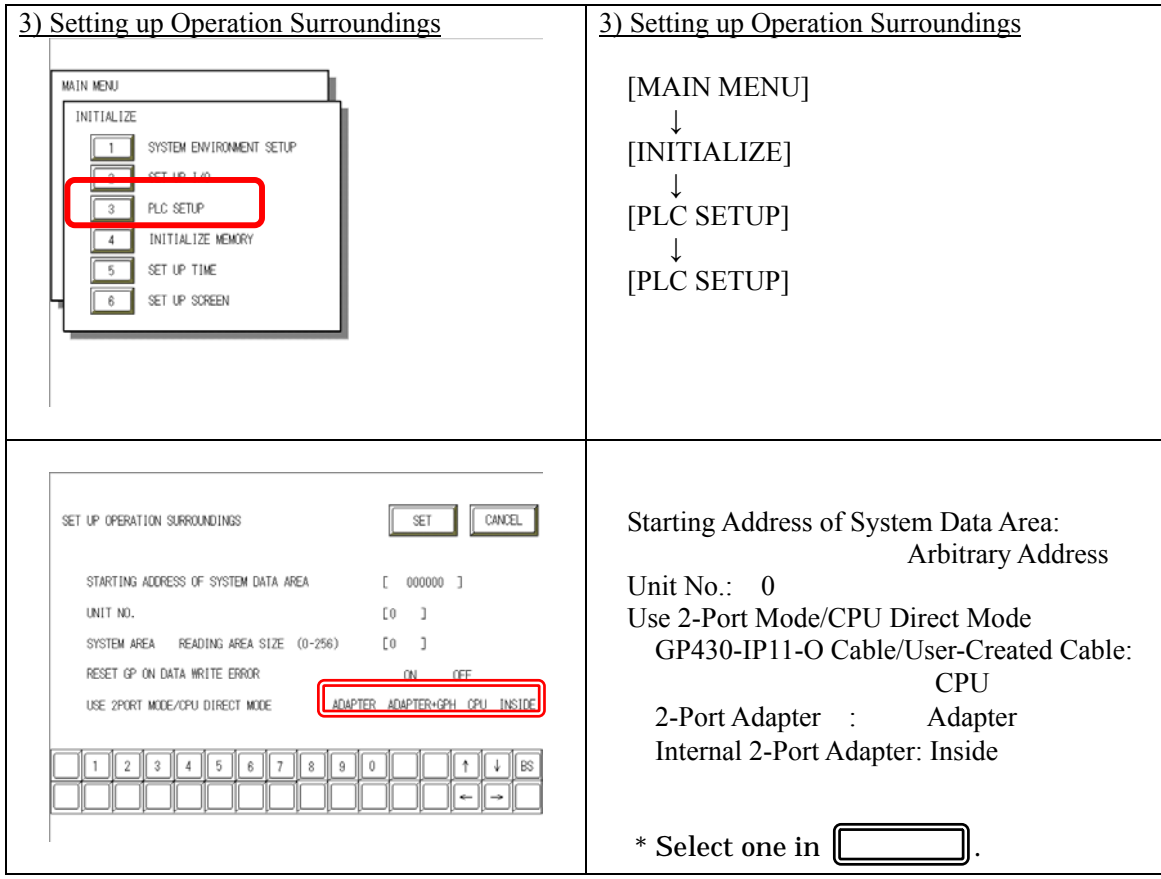

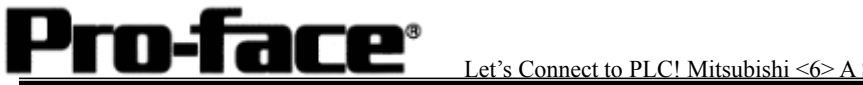

3 [2-Port Adapter Settings]

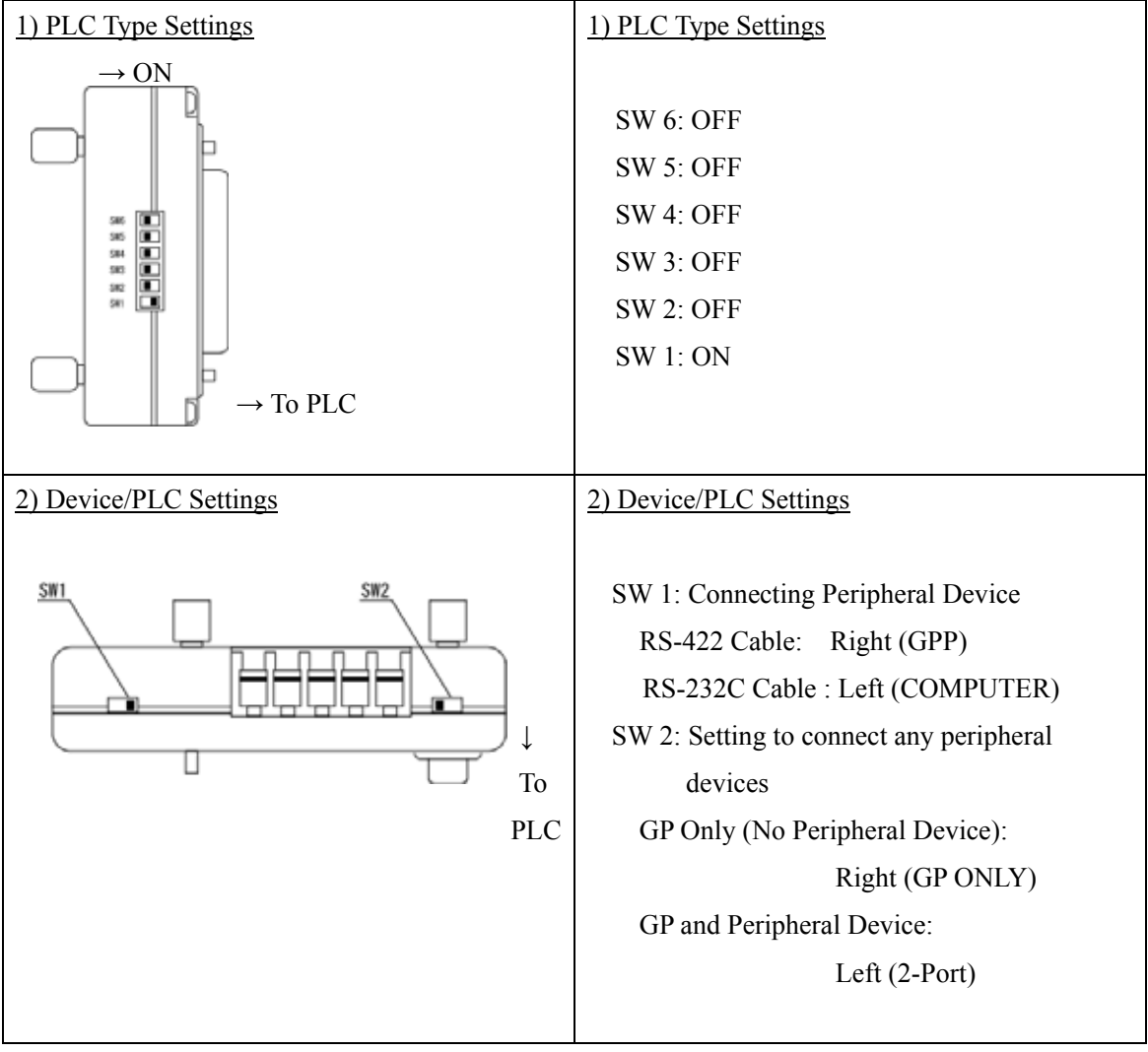

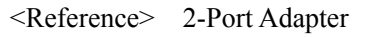

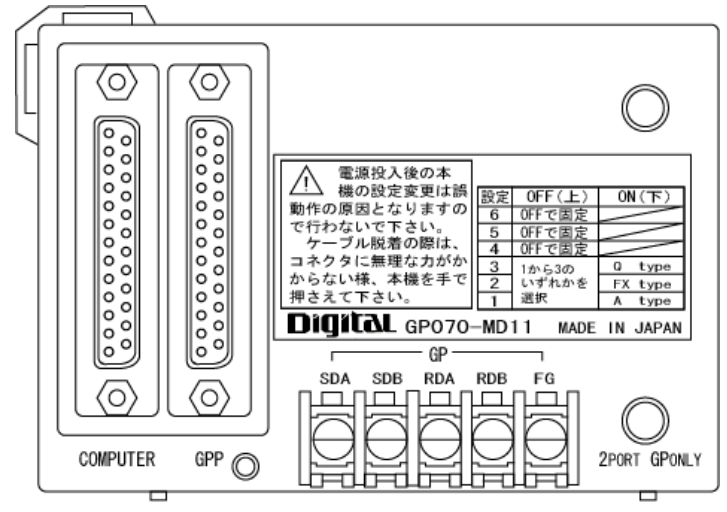

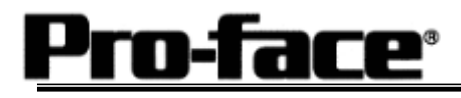

### **Communication Settings [PLC]**

There are no items to set on the PLC.

### **Connection Method**

[Connecting to A1N / A2N / A3N / A3H]

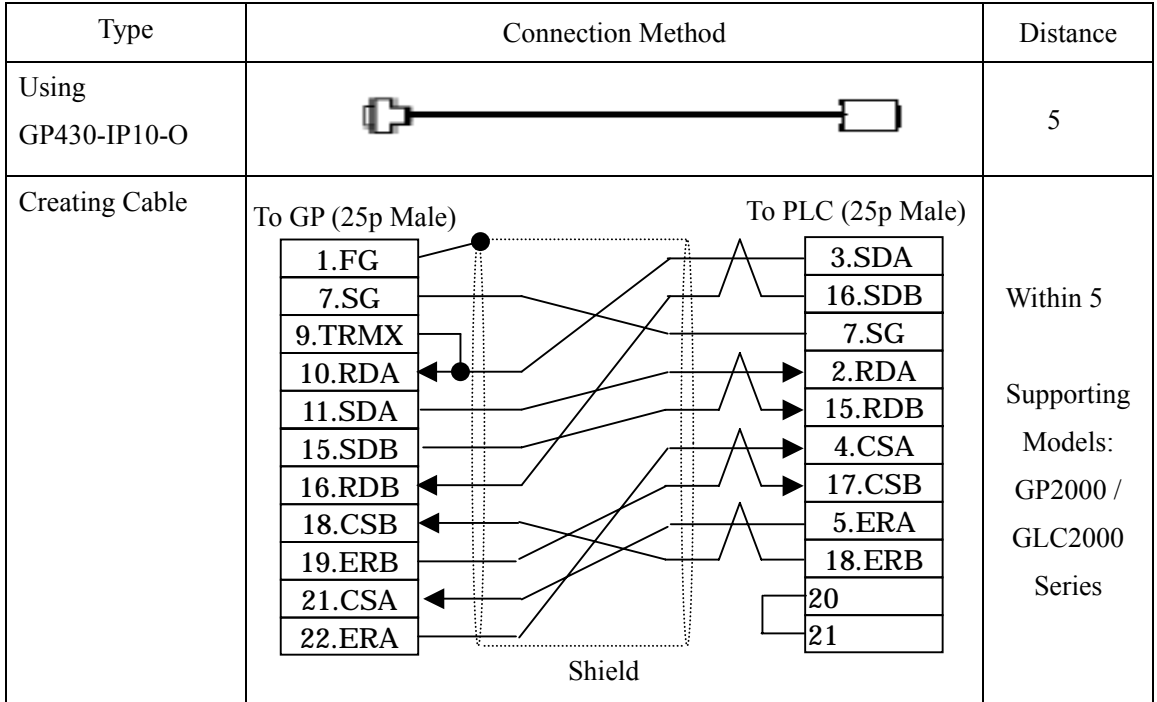

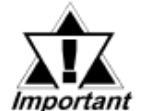

## **This wiring is available for only GP2000 Series / GLC2000 Series.**

### **Recommended Products**

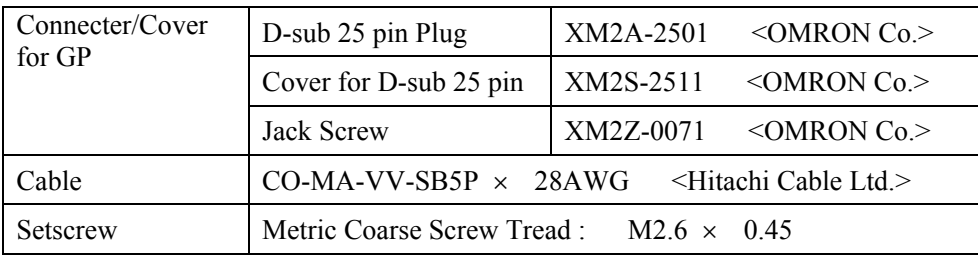

#### [Connecting to A1FX]

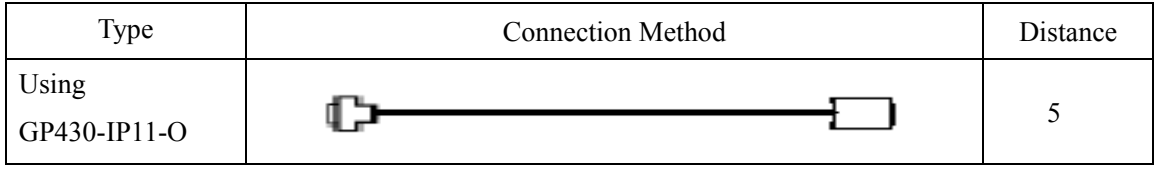

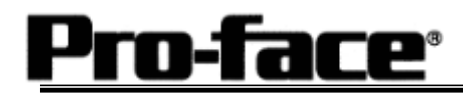

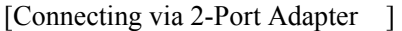

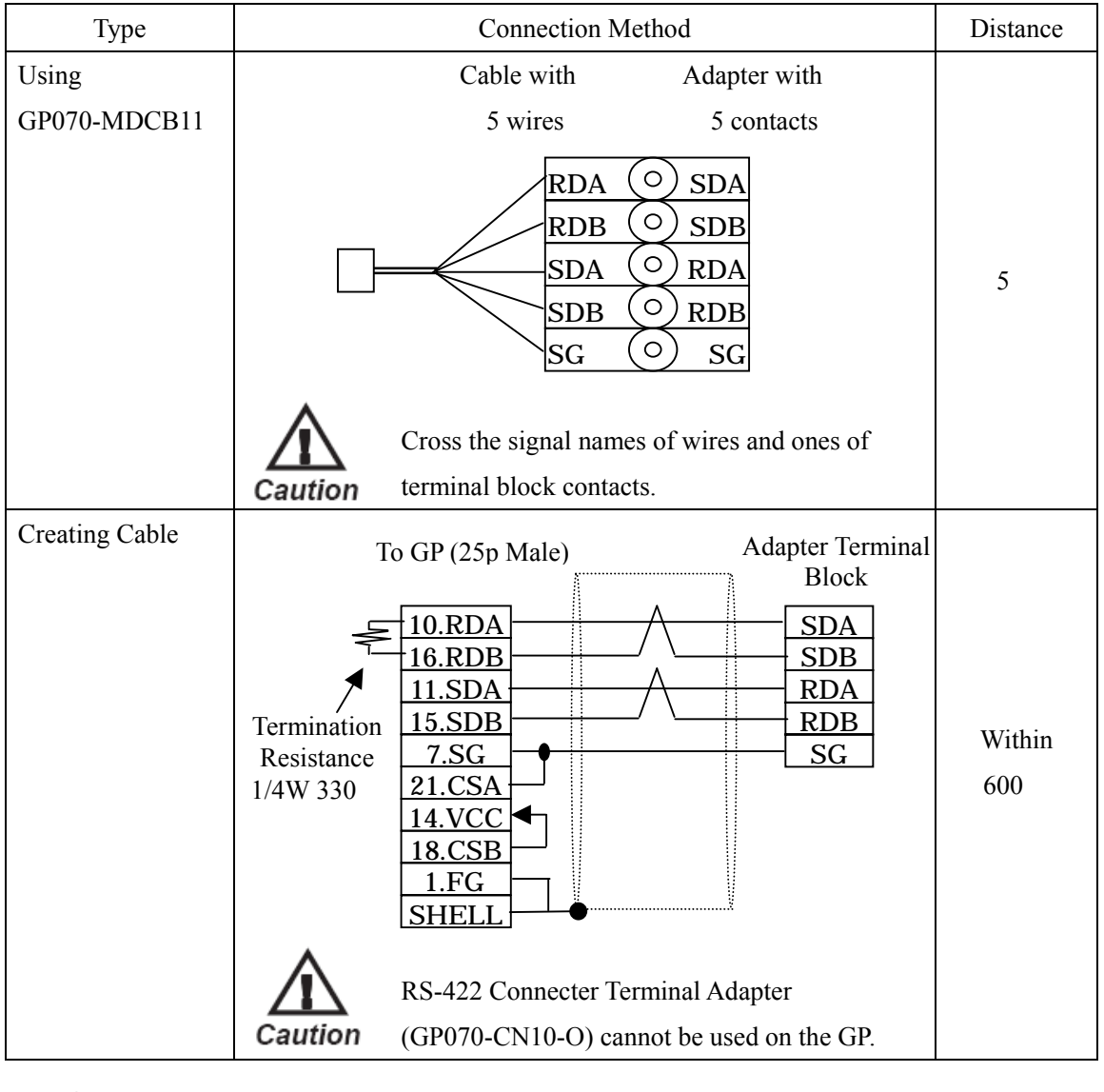

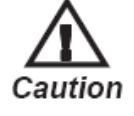

Connecting to A1FX via 2-Port Adapter

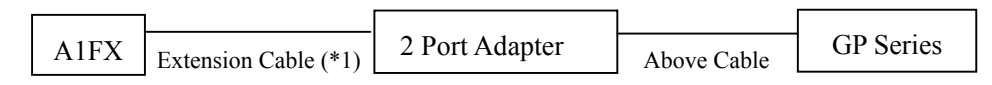

\*1: You need a straight cable to adjust height of the connecter on the CPU and align it with that of the CPU cover.

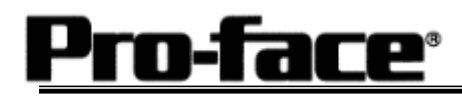

## **Recommended Products**

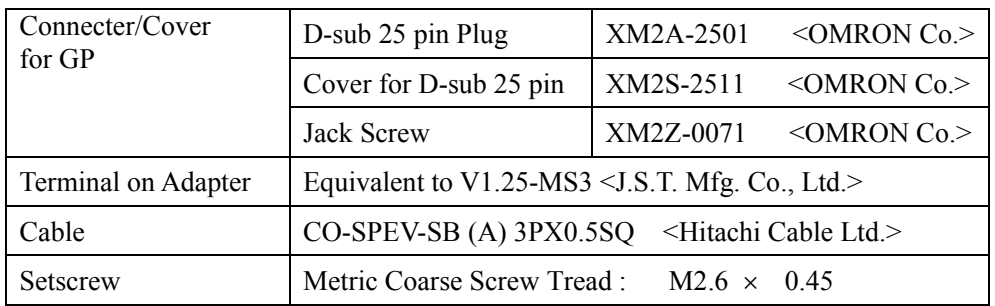